# **Chapter 5**

# **How to insert, update, and delete data**

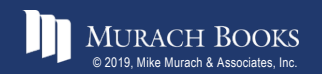

*Murach's MySQL 3<sup>rd</sup> Edition* C5, Slide 1

# **Objectives**

# **Applied**

- 1. Create a copy of a table that can be used for testing INSERT, UPDATE, and DELETE statements.
- 2. Given the specifications for an action that modifies data, code the INSERT, UPDATE, or DELETE statement for doing the action.

#### **Knowledge**

- 1. Describe MySQL's default behavior when you execute an INSERT, UPDATE, or DELETE statement.
- 2. Explain how to handle null values and default values when coding INSERT and UPDATE statements.

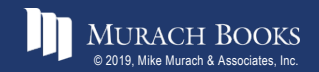

# **The syntax of the CREATE TABLE AS statement**

**CREATE TABLE table\_name AS select\_statement**

#### **Create a complete copy of the Invoices table**

**CREATE TABLE invoices\_copy AS SELECT \* FROM invoices**

# **Create a partial copy of the Invoices table**

```
CREATE TABLE old_invoices AS
SELECT *
FROM invoices
WHERE invoice_total - payment_total - credit_total = 0
```
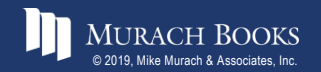

# **Create a table with summary rows from the Invoices table**

```
CREATE TABLE vendor_balances AS
SELECT vendor_id, SUM(invoice_total) AS sum_of_invoices
FROM invoices
WHERE (invoice_total - payment_total - credit_total) <> 0
GROUP BY vendor_id
```
#### **Delete a table**

**DROP TABLE old\_invoices**

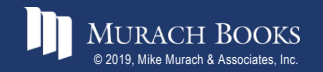

**MURACH BOOKS Murach Associates** life C5, Slide 4

# **The syntax of the INSERT statement**

**INSERT [INTO] table\_name [(column\_list)] VALUES (expression\_1[, expression\_2]...)[, (expression\_1[, expression\_2]...)]...**

#### **The column definitions for the Invoices table**

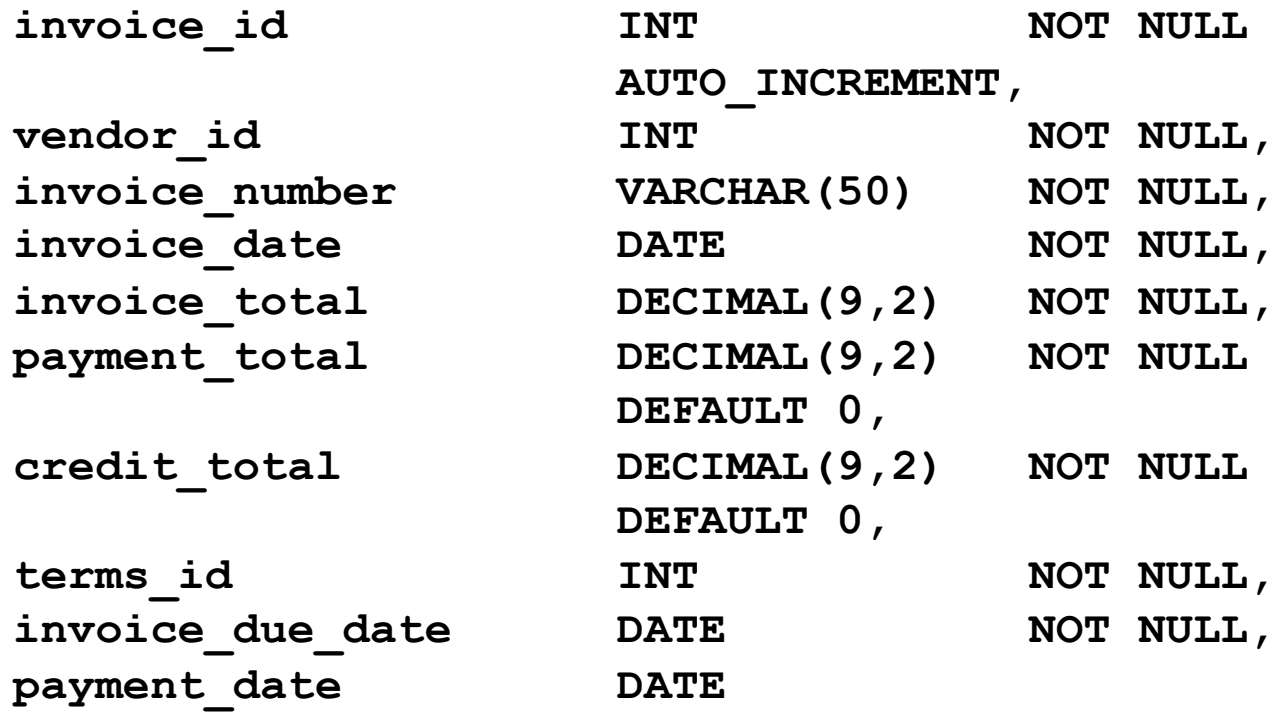

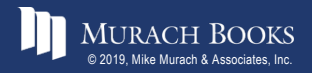

*Murach's MySQL 3<sup>rd</sup> Edition* C5, Slide 5

# **Insert a single row without using a column list**

```
INSERT INTO invoices VALUES
(115, 97, '456789', '2018-08-01', 8344.50, 0, 0, 1, 
'2018-08-31', NULL)
```

```
(1 row affected)
```
# **Insert a single row using a column list**

```
INSERT INTO invoices
    (vendor_id, invoice_number, invoice_total, terms_id,
    invoice_date, invoice_due_date)
VALUES
    (97, '456789', 8344.50, 1, '2018-08-01',
    '2018-08-31')
(1 row affected)
```
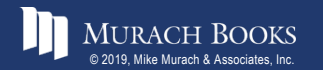

#### **Insert multiple rows**

**INSERT INTO invoices VALUES (116, 97, '456701', '2018-08-02', 270.50, 0, 0, 1, '2018-09-01', NULL), (117, 97, '456791', '2018-08-03', 4390.00, 0, 0, 1, '2018-09-02', NULL), (118, 97, '456792', '2018-08-03', 565.60, 0, 0, 1, '2018-09-02', NULL)**

**(3 rows affected)**

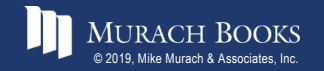

# **The column definitions for the Color\_Sample table**

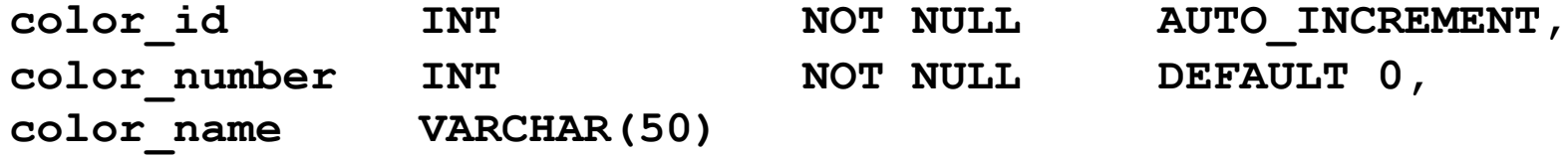

#### **INSERT statements for the Color\_Sample table**

**INSERT INTO color\_sample (color\_number) VALUES (606)**

```
INSERT INTO color_sample (color_name)
VALUES ('Yellow')
```
**INSERT INTO color\_sample VALUES (DEFAULT, DEFAULT, 'Orange')**

**INSERT INTO color\_sample VALUES (DEFAULT, 808, NULL)**

**INSERT INTO color\_sample VALUES (DEFAULT, DEFAULT, NULL)**

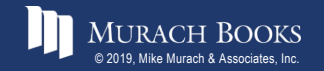

*Murach's MySQL 3<sup>rd</sup> Edition* C5, Slide 8

# **The Color\_Sample table with the inserted rows**

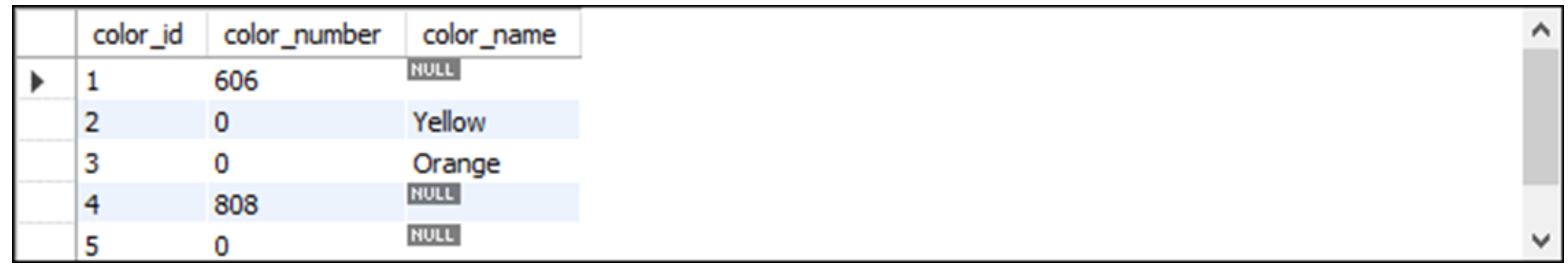

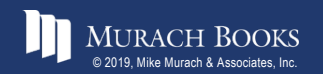

MURACH BOOKS **Murach <sup>2</sup>s MySQL 3<sup>rd</sup> Edition** C5, Slide 9

# **The syntax for using a subquery to insert one or more rows**

**INSERT [INTO] table\_name [(column\_list)] select\_statement**

# **Insert paid invoices into the Invoice\_Archive table**

```
INSERT INTO invoice_archive
SELECT *
FROM invoices
WHERE invoice_total - payment_total - credit_total = 0
(103 rows affected)
```
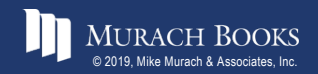

#### **The same statement with a column list**

```
INSERT INTO invoice_archive
    (invoice_id, vendor_id, invoice_number,
    invoice_total, credit_total, payment_total,
    terms_id, invoice_date, invoice_due_date)
SELECT
    invoice_id, vendor_id, invoice_number,
    invoice_total, credit_total, payment_total,
    terms_id, invoice_date, invoice_due_date
FROM invoices
WHERE invoice_total - payment_total - credit_total = 0
(103 rows affected)
```
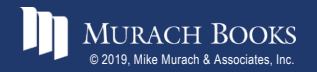

# **The syntax of the UPDATE statement**

```
UPDATE table_name
SET column_name_1 = expression_1
 [, column_name_2 = expression_2]...
[WHERE search_condition]
```
#### **Update two columns for a single row**

```
UPDATE invoices
SET payment_date = '2018-09-21', 
    payment_total = 19351.18
WHERE invoice_number = '97/522'
(1 row affected)
```
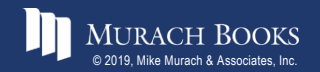

# **Update one column for multiple rows**

```
UPDATE invoices
SET terms_id = 1
WHERE vendor_id = 95
```

```
(6 rows affected)
```
# **Update one column for one row**

```
UPDATE invoices
SET credit_total = credit_total + 100
WHERE invoice_number = '97/522'
```

```
(1 row affected)
```
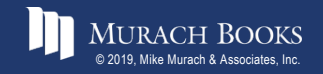

# **Safe update mode in MySQL Workbench**

- By default, MySQL Workbench runs in safe update mode.
- Safe update mode prevents you from updating rows if the WHERE clause is omitted or doesn't refer to a primary key or foreign key column.
- You can turn safe update mode off by selecting the Edit $\rightarrow$ Preferences command, selecting the SQL Editor node, changing the "Safe Updates" option, and restarting MySQL Workbench.

# **Warning**

If you turn off safe update mode and omit the WHERE clause, all rows in the table will be updated.

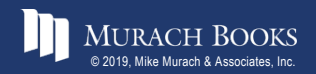

# **Update all invoices for a vendor**

```
UPDATE invoices
SET terms_id = 1
WHERE vendor_id =
   (SELECT vendor_id
   FROM vendors
   WHERE vendor_name = 'Pacific Bell')
(6 rows affected)
```
# **Update the terms for all invoices for vendors in three states**

```
UPDATE invoices
SET terms_id = 1
WHERE vendor_id IN
   (SELECT vendor_id
   FROM vendors
   WHERE vendor_state IN ('CA', 'AZ', 'NV'))
(40 rows affected)
```
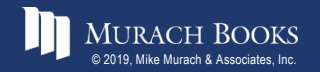

# **The syntax of the DELETE statement**

**DELETE FROM table\_name [WHERE search\_condition]**

#### **Delete one row**

**DELETE FROM general\_ledger\_accounts WHERE account\_number = 306**

**(1 row affected)**

# **Delete one row using a compound condition**

**DELETE FROM invoice\_line\_items WHERE invoice\_id = 78 AND invoice\_sequence = 2**

**(1 row affected)**

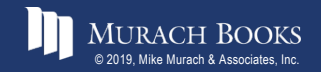

# **Delete multiple rows**

```
DELETE FROM invoice_line_items
WHERE invoice_id = 12
```
**(4 rows affected)**

# **Use a subquery in a DELETE statement**

```
DELETE FROM invoice_line_items
WHERE invoice_id IN
    (SELECT invoice_id
     FROM invoices
     WHERE vendor_id = 115)
(4 rows affected)
```

```
Warning
```
• If you turn safe update mode off and omit the WHERE clause from a DELETE statement, all the rows in the table will be deleted.

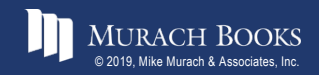